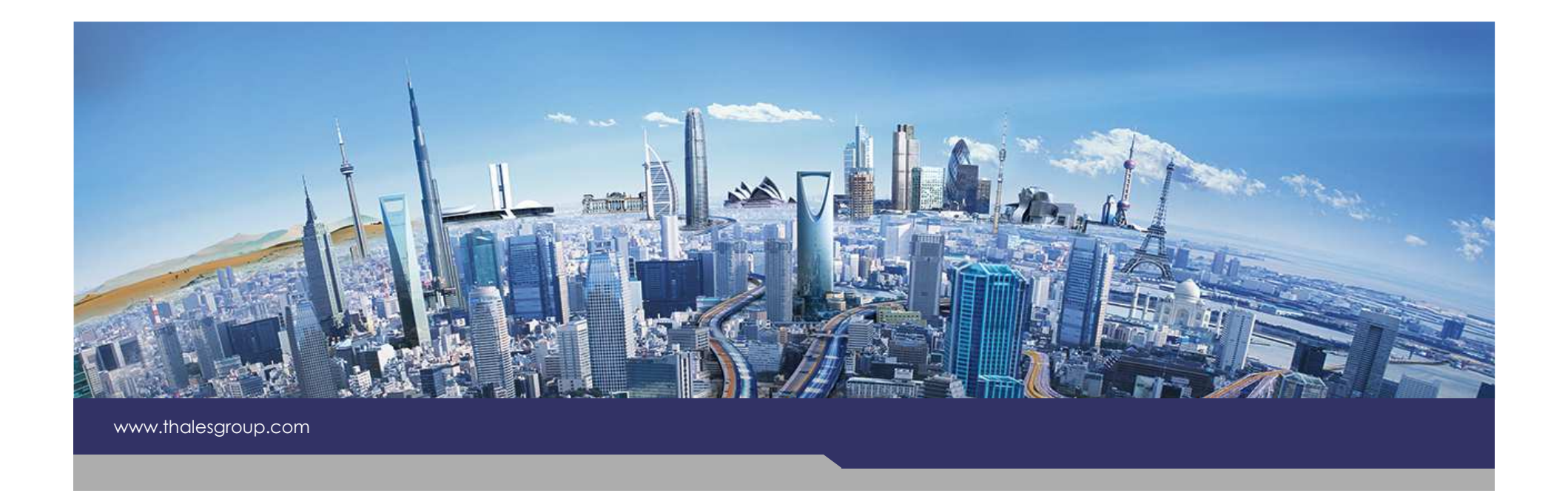

## **Contextual Explorerin Eclipse Amalgam**

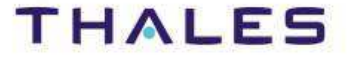

#### **1Introduction**

- **User Perspective2**
- **Developer Perspective3**

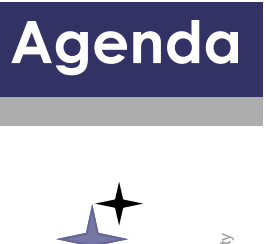

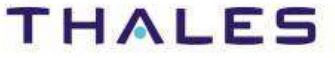

**Need**

**Obj** 

**3**

**/ Purpose**

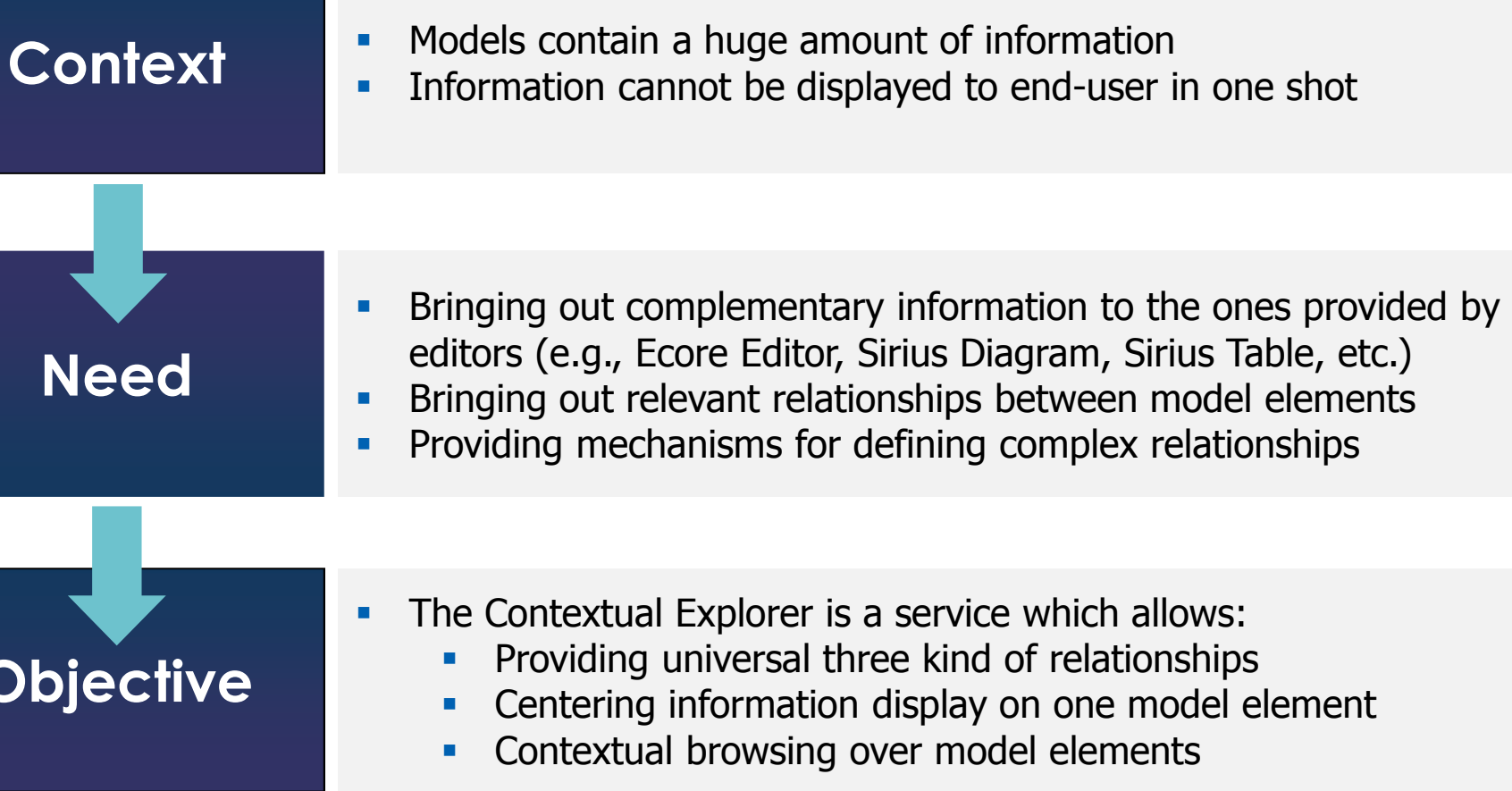

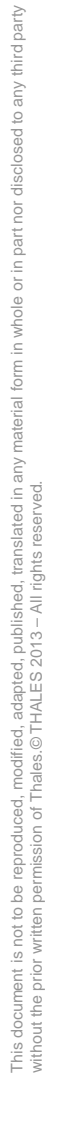

#### **THALES**

**4**

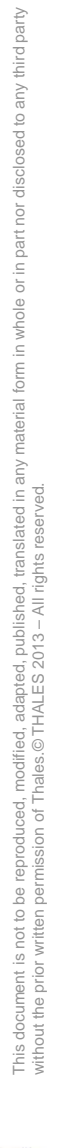

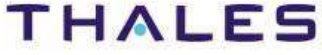

- **1Introduction**
- **User Perspective2**
- **Developer Perspective3**

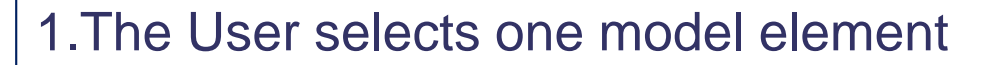

- 2.The Contextual Explorer analyzes the selection
- 3.The Contextual Explorer computes categories dealing with
	- a. Elements referencing the selected element
	- b. Element related to the selected element
	- c. Elements referenced by the selected element

4.The Contextual Explorer displays the result in three sections:

- a. Referencing Elements
- b. Current Element
- c. Referenced Elements
- 5.The User applies actions on displayed elements

6.The User continues to navigate over the referencing or referenced elements

 $TRN \cdot xxx$ 

### **/ Overview of the User Interface**

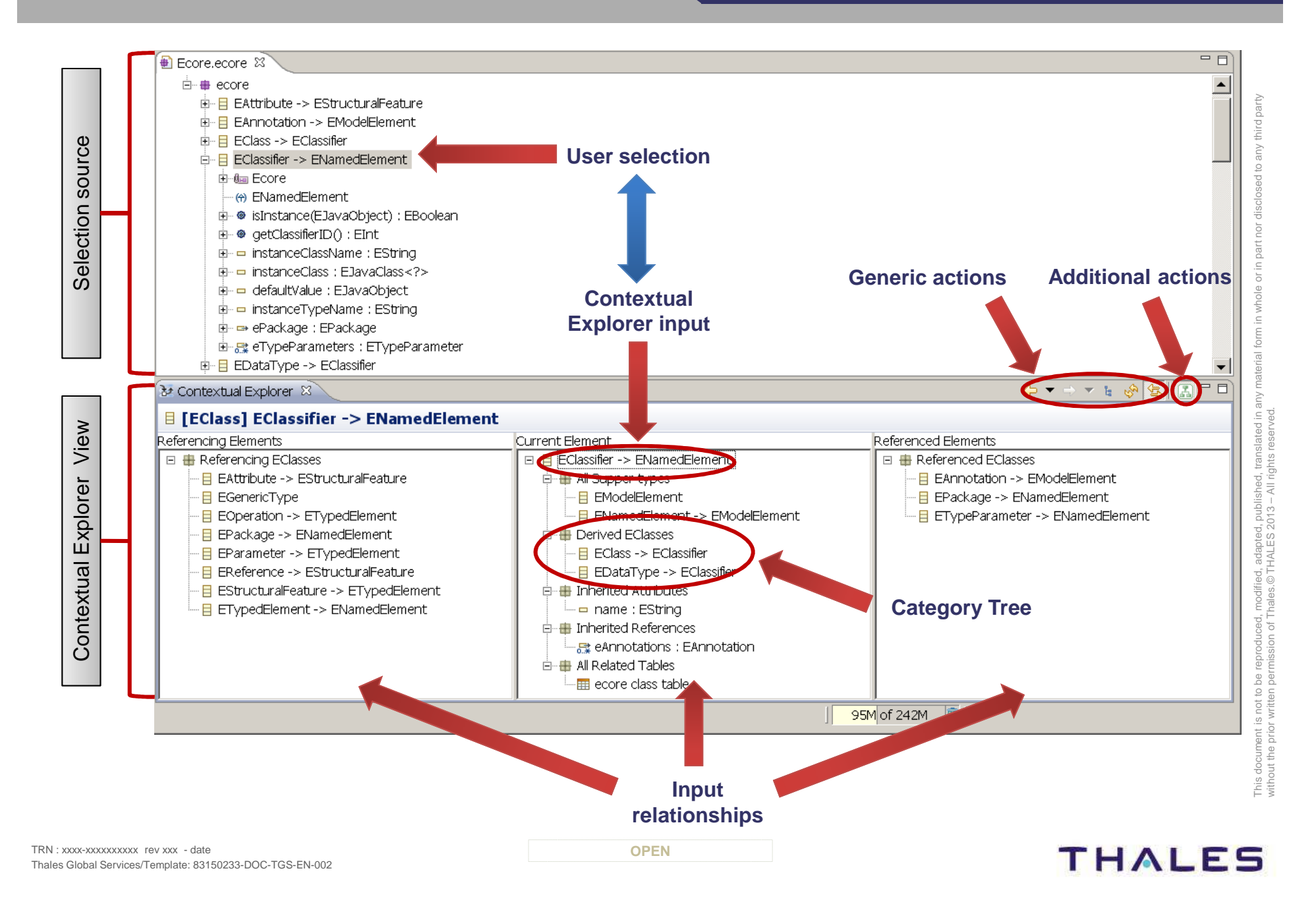

**6**

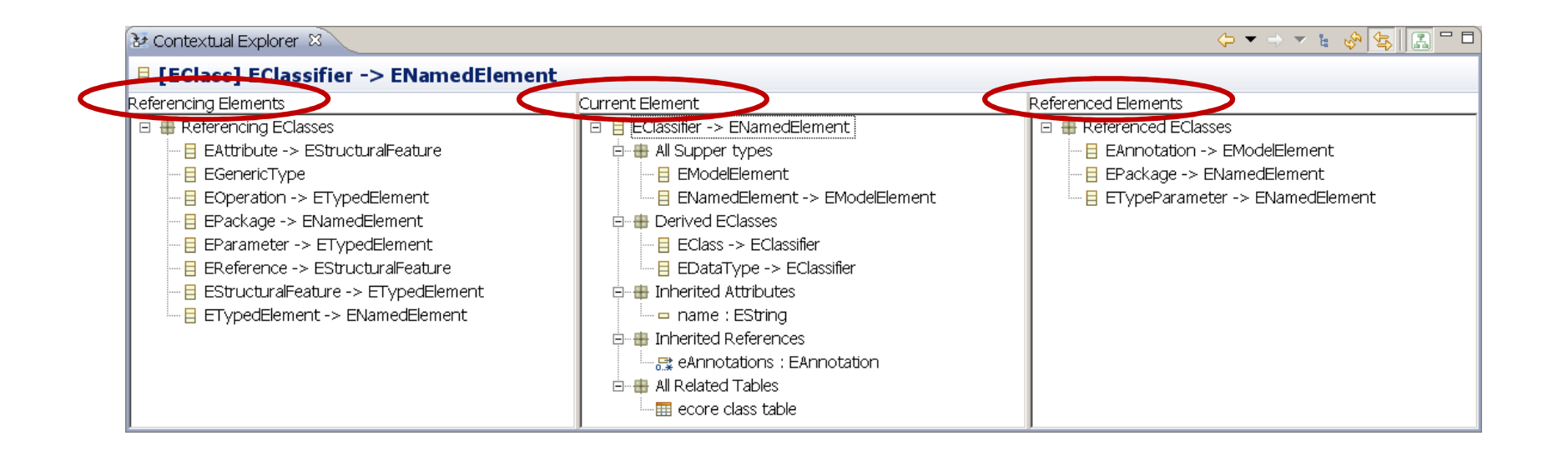

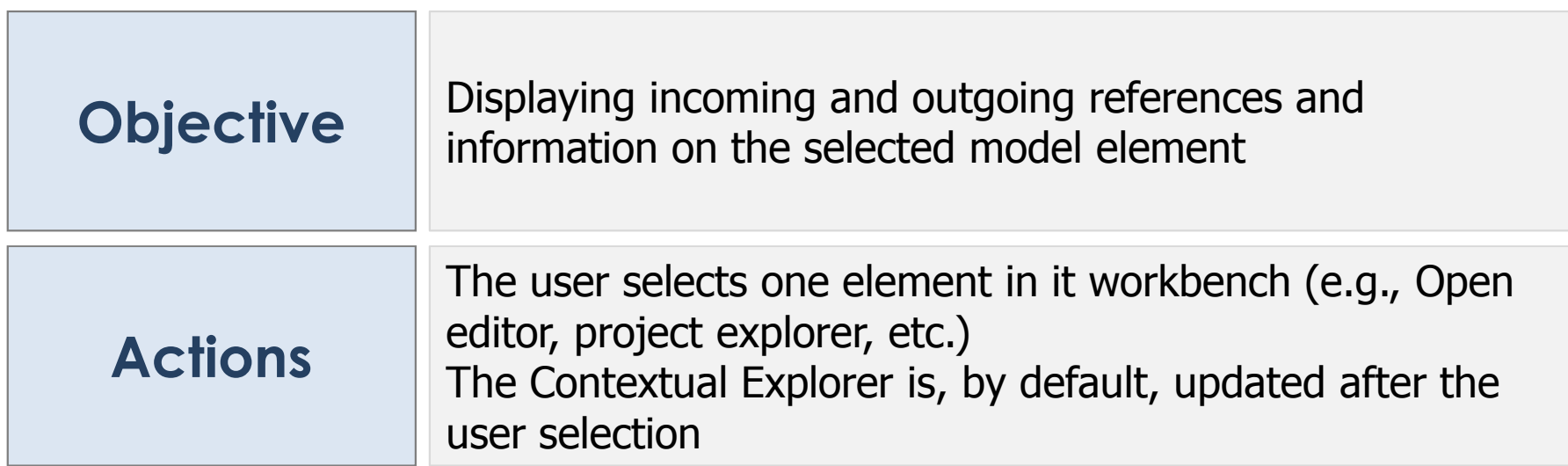

third party

**7**

#### **/ Topic: History navigation**

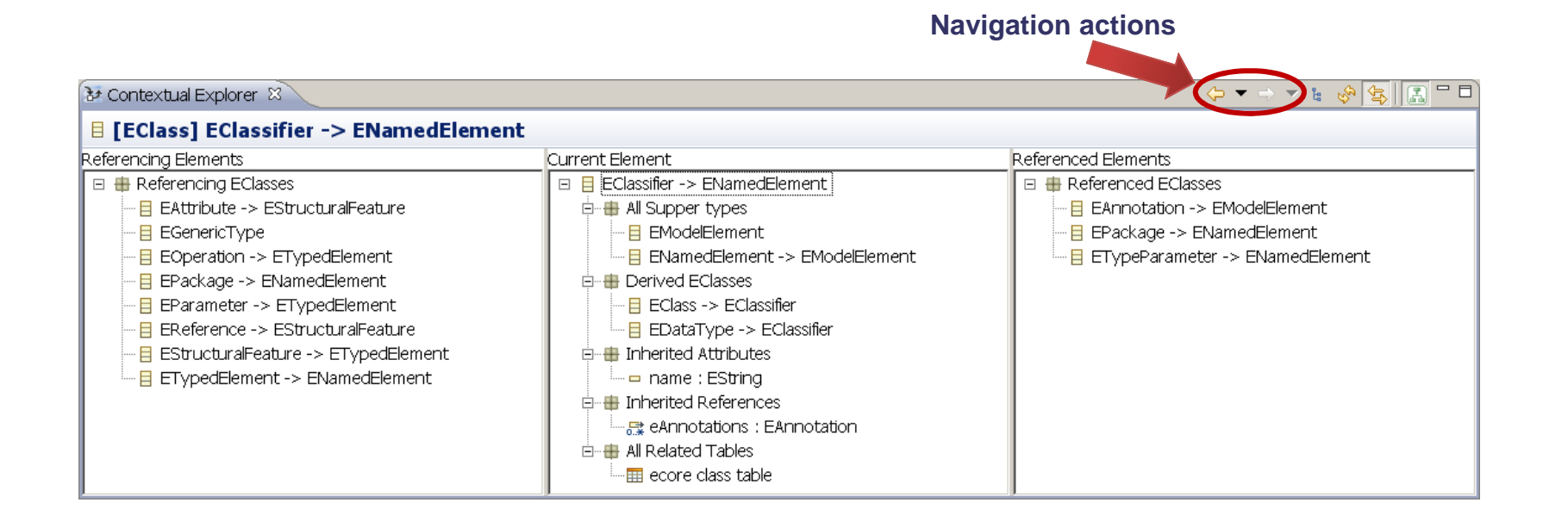

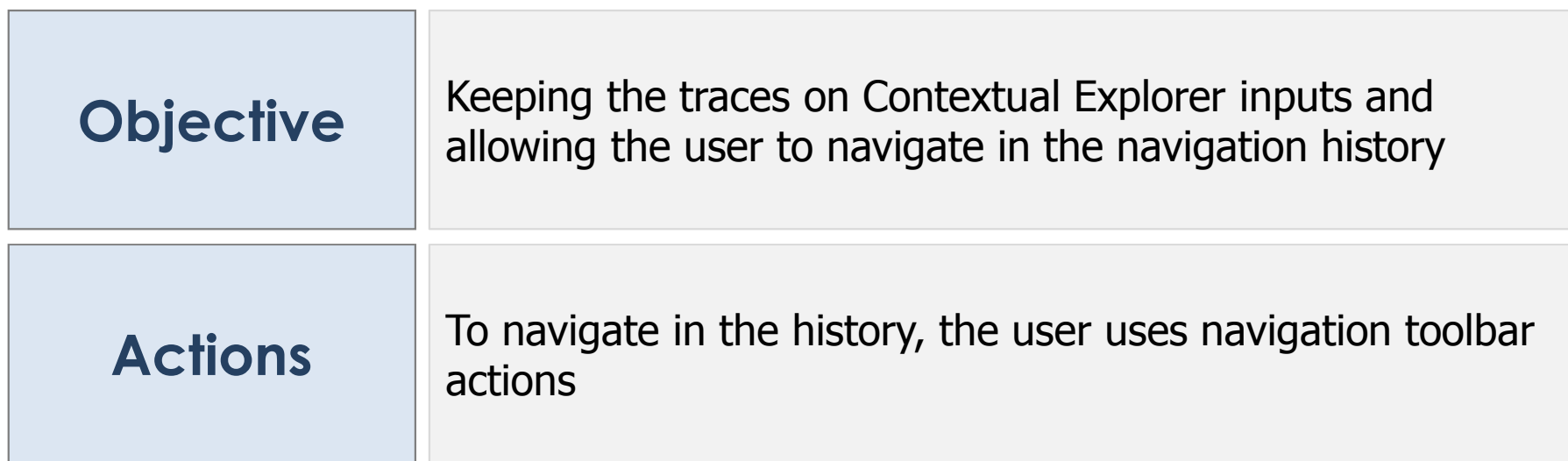

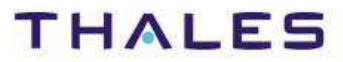

This document is not to be reproduced, modified, adapted, published, translated in any material form in whole or in part nor disclosed to any third party

ed,

translated in

third party

of to any

ìor

without the prior written permission of Thales.© THALES 2013 – All rights reserved.

be reproduced, modified, adapted, publish<br>permission of Thales.©THALES 2013 – A

This document is not to<br>without the prior written

#### **/ Topic: Tree display limitation**

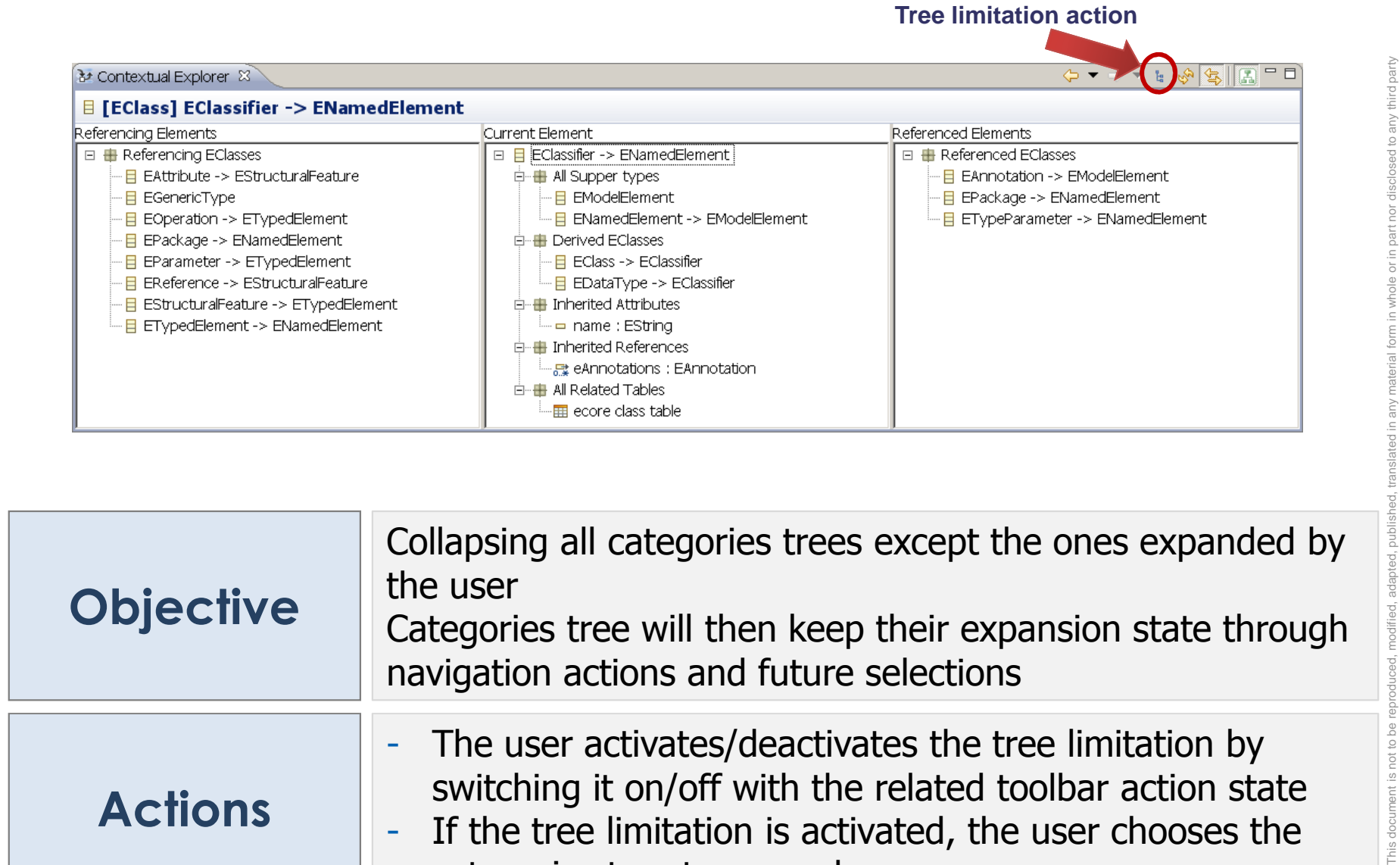

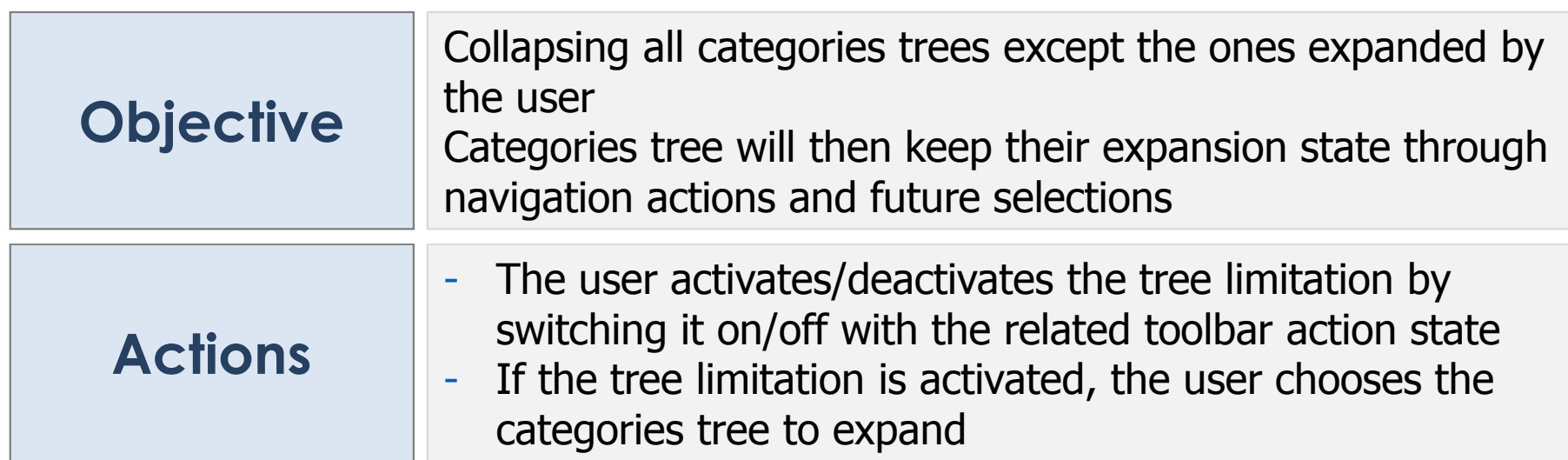

#### **THALES**

without the prior written permission of Thales.© THALES 2013 – All rights reserved.

roduced, modified, adapted, published,<br>sion of Thales.©THALES 2013 – All rig

be repre

This document is not to<br>without the prior written

## **/ Topic: View content Refreshing**

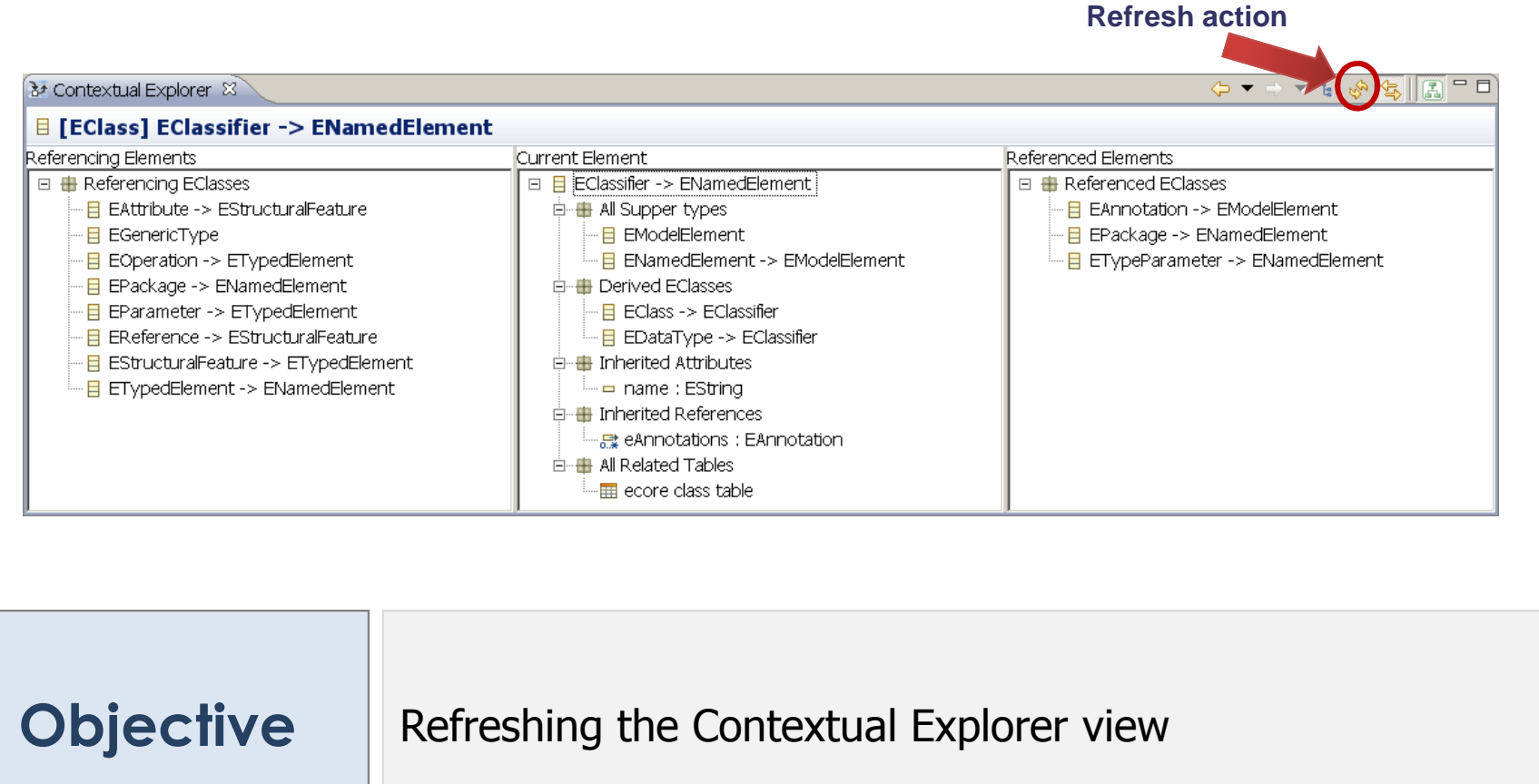

This document is not to be reproduced, modified, adapted, published, translated in any material form in whole or in part nor disclosed to any third party without the prior written permission of Thales.© THALES 2013 – All rights reserved. ied, adapted, pub<br>© THALES 2013 modifi be<br>Be This document is not to<br>without the prior written

nird party

**Actions**

To refresh the view content, the user clicks on the Refresh toolbar action

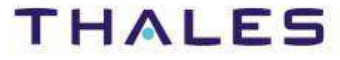

### **/ Topic: Selection synchronization**

**Synchronize action** 

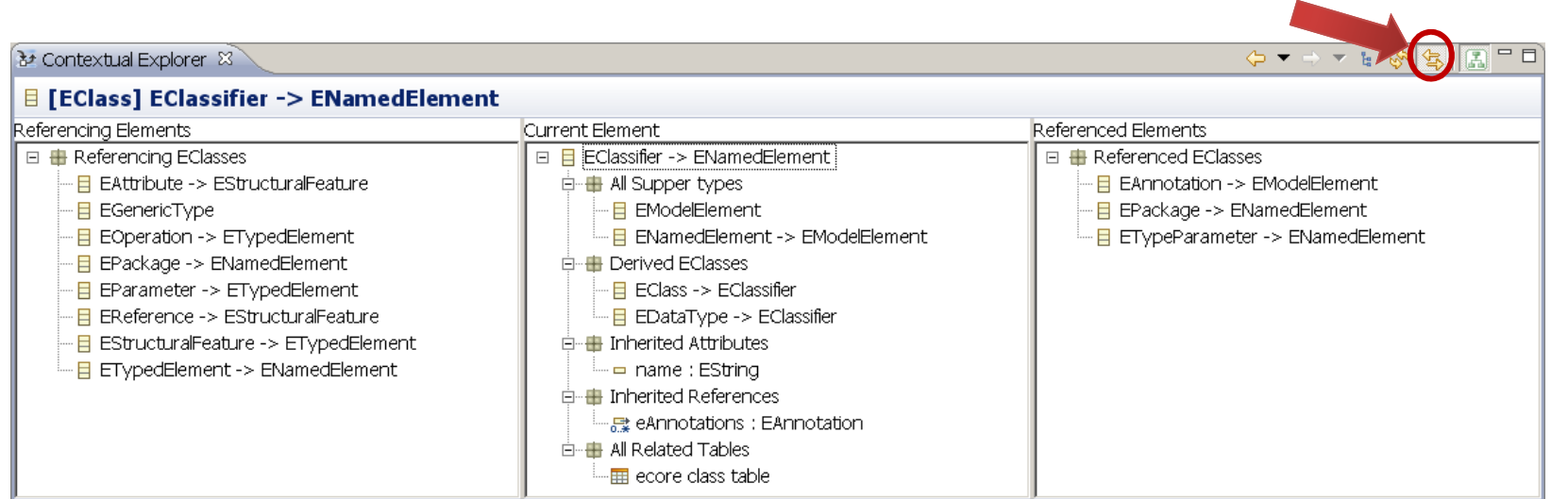

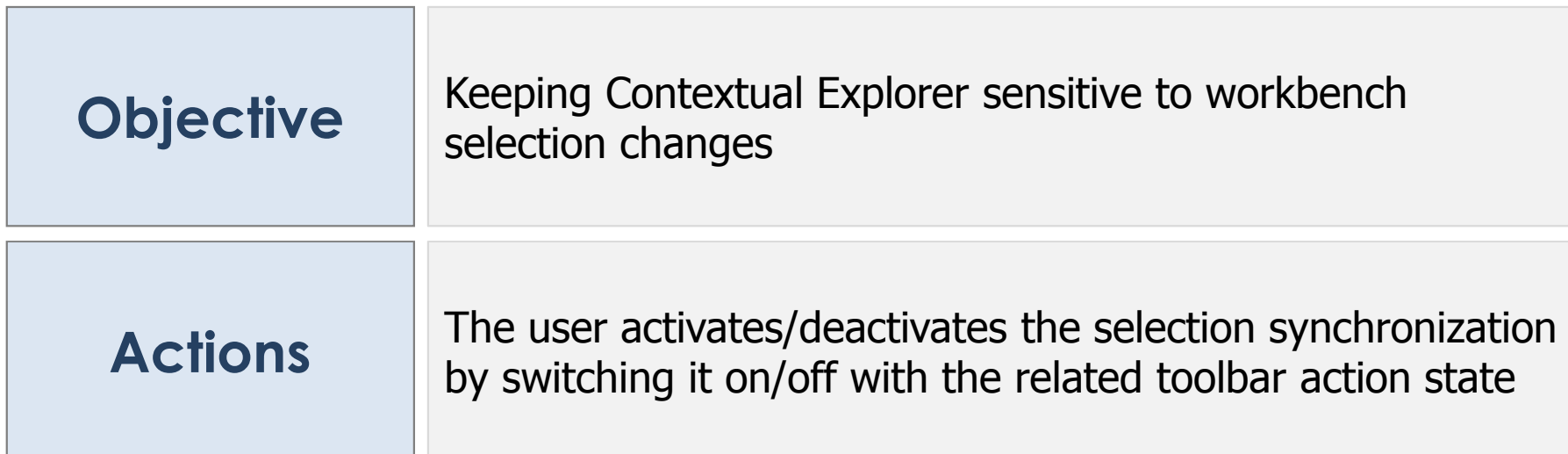

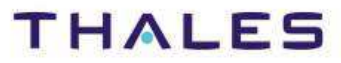

This document is not to be reproduced, modified, adapted, published, translated in any material form in whole or in part nor disclosed to any third party

translated in a

third party

without the prior written permission of Thales.© THALES 2013 – All rights reserved.

This document is not to be reproduced, modified, adapted, published, t<br>without the prior written permission of Thales.©THALES 2013 – All rig

### **/ Topic: Additional actions**

**Additional action**

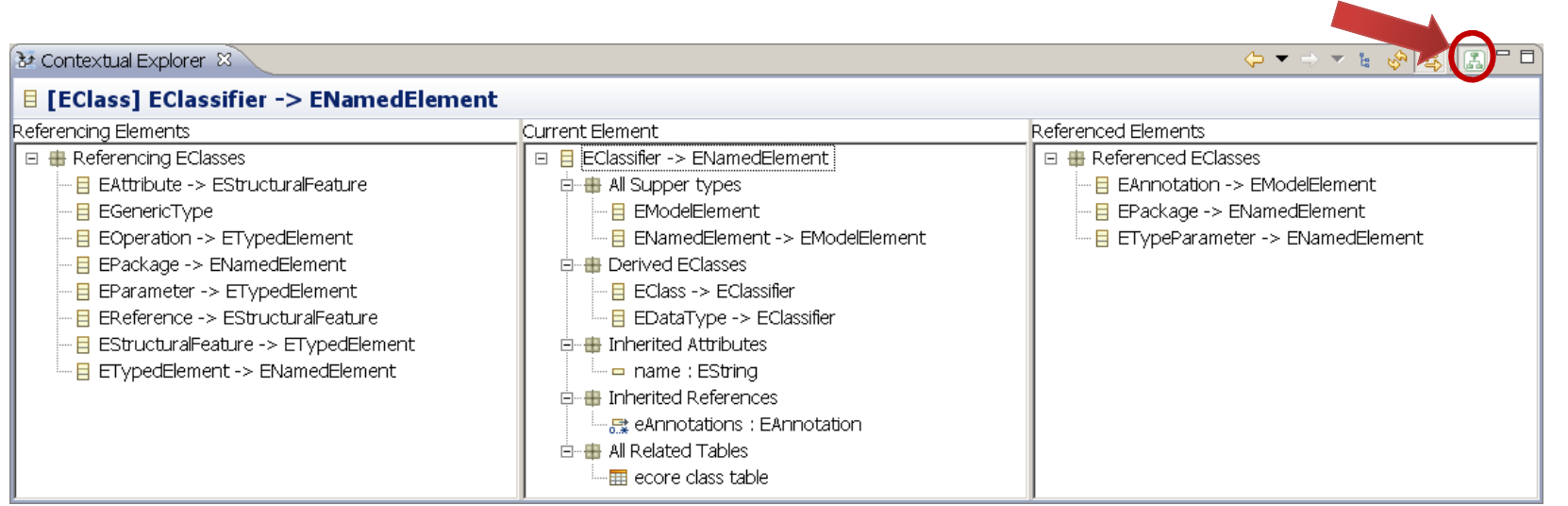

![](_page_11_Picture_75.jpeg)

![](_page_11_Picture_6.jpeg)

without the prior written permission of Thales.© THALES 2013 – All rights reserved.

ed to any third party

도 ĭor hart  $\overline{\circ}$  $rac{c}{c}$  $\subset$ 

# **Sirius Integration**

![](_page_12_Picture_3.jpeg)

TRN : xxxx-xxxxxxxxxxx rev xxx - date **Property**  $\blacksquare$ Thales Global Services/Template: 83150233-DOC-TGS-EN-002

### **/ Topic: Sirius Representations**

![](_page_13_Picture_70.jpeg)

![](_page_13_Picture_5.jpeg)

This document is not to be reproduced, modified, adapted, published, translated in any material form in whole or in part nor disclosed to any third party

ed to any third party

 $\overline{a}$ 

 $\overline{c}$ 

without the prior written permission of Thales.© THALES 2013 – All rights reserved.

This document is not to be reproduced, modified, adapted, published, translated in any without the prior writen permission of Thales.©THALES 2013 – All rights reserved.

#### **1Introduction**

- **User Perspective2**
- **Developer Perspective3**

![](_page_14_Picture_7.jpeg)

![](_page_14_Picture_8.jpeg)

## **Foundations**

TRN : xxxx-xxxxxxxxxx rev xxx - date**Property**  $\blacksquare$ Thales Global Services/Template: 83150233-DOC-TGS-EN-002

![](_page_15_Picture_4.jpeg)

**/ Default Contextual Explorer Architecture**

![](_page_16_Figure_1.jpeg)

This document is not to be reproduced, modified, adapted, published, translated in any material form in whole or in part nor disclosed to any third party third party  $\overline{c}$ any modified, adapted, published, translated in<br>hales.© THALES 2013 - All rights reserved. without the prior written permission of Thales.© THALES 2013 – All rights reserved. This document is not to be reproduced,<br>without the prior written permission of TI

![](_page_16_Picture_5.jpeg)

**18**

#### **/ Contextual Explorer workflow and extension points**

![](_page_17_Figure_2.jpeg)

![](_page_17_Picture_5.jpeg)

#### **Step 1 Listening to workbench selection changes**

#### Implementation

![](_page_18_Picture_126.jpeg)

#### Extension point(s)

![](_page_18_Picture_127.jpeg)

#### Available extension(s)

![](_page_18_Picture_128.jpeg)

![](_page_18_Picture_12.jpeg)

#### **Step 2.1 Collecting categories**

#### Implementation

![](_page_19_Picture_93.jpeg)

#### Extension point(s)

![](_page_19_Picture_94.jpeg)

![](_page_19_Picture_10.jpeg)

#### **Step 2.2 Category's query execution**

#### Implementation

![](_page_20_Picture_119.jpeg)

#### Extension point(s)

![](_page_20_Picture_120.jpeg)

#### Default implementation

![](_page_20_Picture_121.jpeg)

![](_page_20_Picture_12.jpeg)

#### **Step 2.3 Filtering Category's elements**

#### Implementation

![](_page_21_Picture_124.jpeg)

#### Extension point(s)

![](_page_21_Picture_125.jpeg)

#### Available extension(s)

![](_page_21_Picture_126.jpeg)

![](_page_21_Picture_12.jpeg)

#### **Step 3.1 Content provider factory**

#### Implementation

![](_page_22_Picture_130.jpeg)

#### Extension point(s)

![](_page_22_Picture_131.jpeg)

#### Default implementation

![](_page_22_Picture_132.jpeg)

![](_page_22_Picture_10.jpeg)

This document is not to be reproduced, modified, adapted, published, translated in any material form in whole or in part nor disclosed to any third party

adapted, published, translated in<br>HALES 2013 – All rights reserved

iird party

without the prior written permission of Thales.© THALES 2013 – All rights reserved.

This document is not to be rep<br>without the prior written permis

#### Implementation

![](_page_23_Picture_139.jpeg)

#### Extension point(s)

![](_page_23_Picture_140.jpeg)

#### Default implementation

![](_page_23_Picture_141.jpeg)

 $TRN : XXX \rightarrow$ 

![](_page_23_Picture_9.jpeg)

#### **Step 4.1 Show/Hide categories toolbar actions**

#### Implementation

![](_page_24_Picture_131.jpeg)

#### Extension point(s)

![](_page_24_Picture_132.jpeg)

#### Extension(s)

![](_page_24_Picture_133.jpeg)

Thales Global Services/Template: 83150233-DOC-TGS-EN-002

![](_page_24_Picture_12.jpeg)

#### **Step 4.2 Popup menu**

#### Extension point(s)

![](_page_25_Picture_99.jpeg)

#### Extension(s)

![](_page_25_Picture_100.jpeg)

![](_page_25_Picture_9.jpeg)

This document is not to be reproduced, modified, adapted, published, translated in any material form in whole or in part nor disclosed to any third party

without the prior written permission of Thales.© THALES 2013 – All rights reserved.

**The Contextual Explorer has been developed in the context of PolarSys by Capella and Kitalpha**

![](_page_26_Picture_2.jpeg)

**http://polarsys.org/capella/**

![](_page_26_Picture_4.jpeg)

![](_page_26_Picture_5.jpeg)

![](_page_26_Picture_6.jpeg)

Capella has been supported by **Clarity**, a French collaborative project Kitalpha has been supported by **Sys2Soft**, **Crystal**, and **Clarity**, French and European collaborative projects

TRN : xxxx-xxxxxxxxxx rev xxx - date**Property**  $\blacksquare$ Thales Global Services/Template: 83150233-DOC-TGS-EN-002

![](_page_26_Picture_9.jpeg)

![](_page_26_Picture_10.jpeg)